# Dell Portable Backup Hard Drive Guia do Utilizador

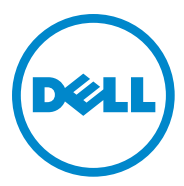

#### Notas, Cuidados e Avisos

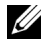

**NOTAS: Uma NOTA indica informação importante que** o ajuda a fazer uma melhor utilização do seu computador.

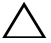

CUIDADO: Um CUIDADO indica potenciais danos no hardware ou perda de dados e explica como evitar o problema.

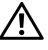

A AVISO: Um AVISO indica um potencial de danos de propriedade, lesões pessoais ou morte.

 $\mathcal{L}_\text{max}$  , where  $\mathcal{L}_\text{max}$ 

2014-02 Rev. A02

<sup>© 2014</sup> Dell Inc. Todos os direitos reservados.

Este produto está protegido pelos direitos de autor e leis de propriedade intelectual norte-americanos e internacionais. Dell e o logótipo Dell são marcas comerciais da Dell Inc. nos Estados Unidos e/ou outras jurisdições. Todas as outras marcas comerciais e nomes aqui mencionados podem ser marcas comerciais das suas respectivas empresas.

# Índice

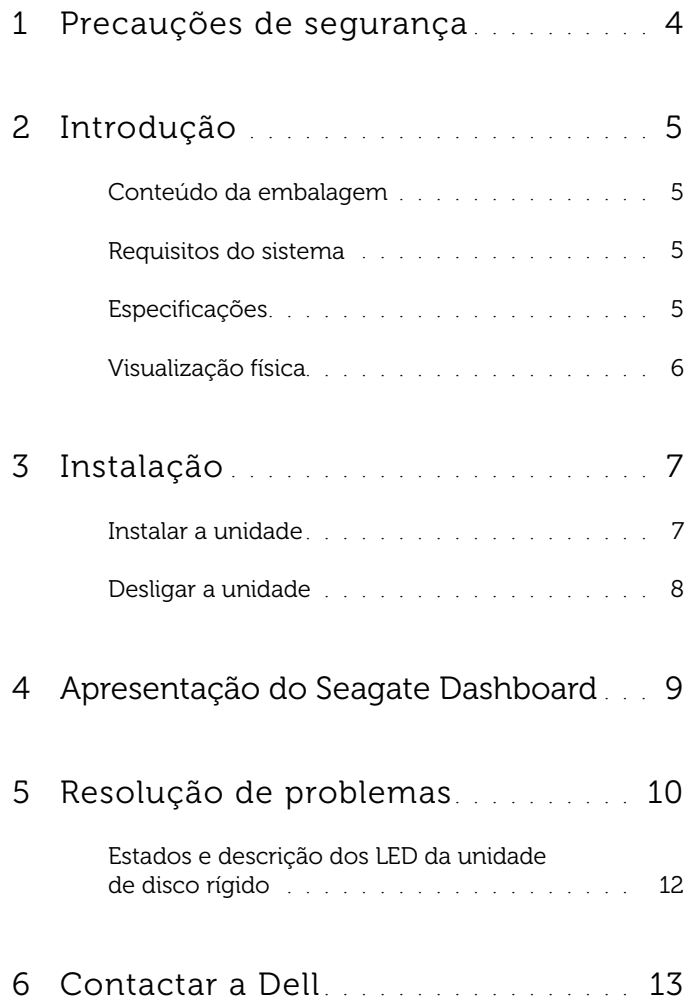

## <span id="page-3-0"></span>Precauções de segurança

Utilize as directrizes de segurança seguintes para ajudar a proteger a sua unidade de disco rígido externa contra potenciais danos e a assegurar a sua segurança pessoal.

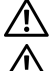

AVISO: Não deixe cair nem sacuda a unidade.

AVISO: Não desconecte nem desloque a unidade enquanto estiver em actividade.

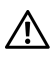

 $\left\langle \right|$  AVISO: Muitas das reparações apenas podem ser realizadas por um técnico de assistência certificado. Apenas deverá solucionar problemas conforme indicado na documentação do seu produto, ou de acordo com instruções da equipa de serviço e assistência online ou por telefone.

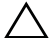

 $\bigwedge$  CUIDADO: Os danos resultantes de reparações não autorizadas pela Dell não são abrangidos pela sua garantia.

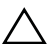

CUIDADO: Para evitar a perda de dados, guarde e feche todos os ficheiros abertos e saia de todos os programas abertos antes de desligar o computador.

## <span id="page-4-0"></span>Introdução

A unidade de disco rígido externa portátil Dell é um dispositivo de armazenamento que garante uma solução prática para as necessidades de cópia de segurança de ficheiros, migração de dados e partilha de dados.

Este manual do utilizador inclui instruções de instalação passo a passo e outras informações importantes sobre o seu produto.

#### <span id="page-4-1"></span>Conteúdo da embalagem

- Unidade de disco rígido externa portátil Dell 500 GB /1 TB /2 TB
- Interface USB 3.0
- Cabo USB 3.0 de 18 polegadas
- Guia de Início Rápido
- Cartão de garantia da China
- Ficha técnica com informações de segurança, ambiente e regulamentar
- Folha de termos e condições

#### <span id="page-4-2"></span>Requisitos do sistema

- Windows 8
- Windows 7

#### <span id="page-4-3"></span>Especificações

Especificações da unidade de disco rígido

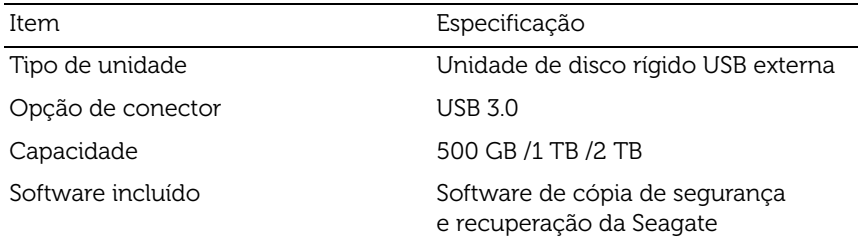

#### <span id="page-5-0"></span>Visualização física

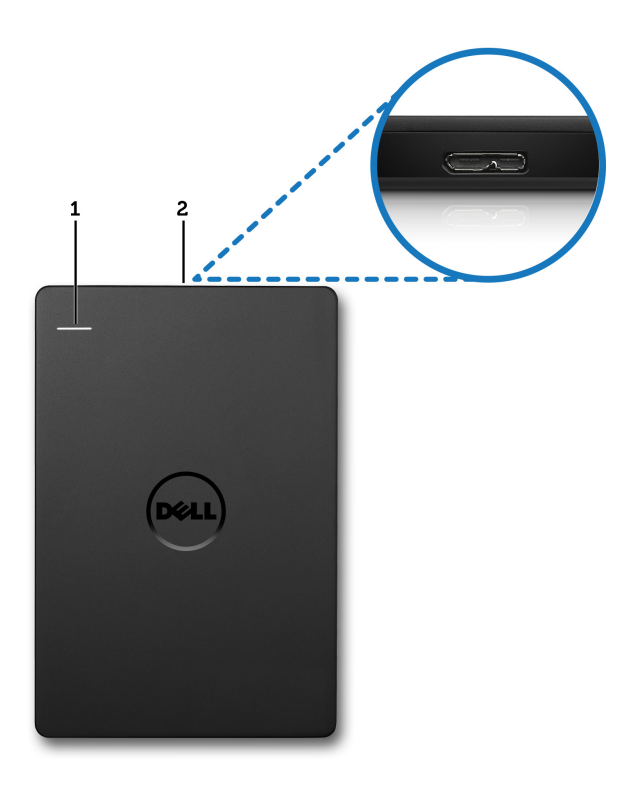

- 1 LED de actividade da unidade de disco rígido
- 2 Conector do cabo da unidade de disco rígido

### <span id="page-6-0"></span>Instalação

#### <span id="page-6-1"></span>Instalar a unidade

1 Conecte a unidade de disco rígido externa a qualquer porta USB 3.0 do seu computador. A unidade também é compatível com as portas USB 2.0 do seu computador.

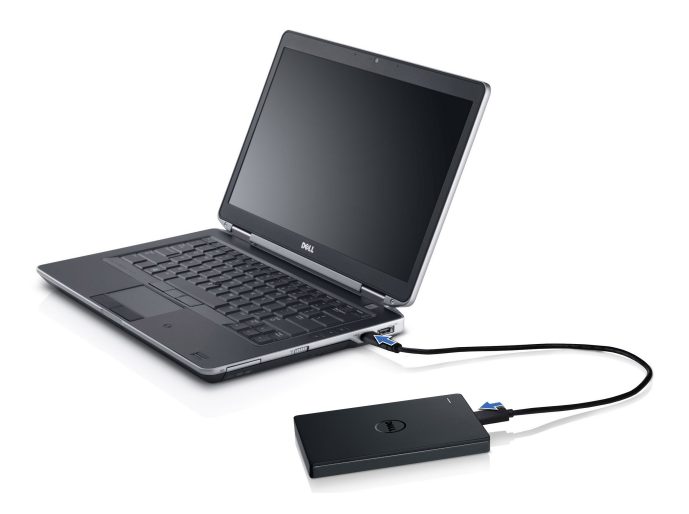

2 Depois de conectada, a unidade é exibida como uma letra de unidade em (O meu) Computador (ou seja: Unidade E:, F:, ou outra letra qualquer) aproximadamente 30 segundos após a conexão e a activação da unidade.

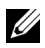

**NOTAS: O LED branco do adaptador da interface acende quando** conecta a unidade ao computador.

3 Clique em Abrir pasta para visualizar ficheiros com o Windows Explorer para abrir a letra da unidade ou clique na letra da unidade em Computador.

Poderá começar a copiar ficheiros para a unidade de disco rígido externa utilizando as opções manuais de copiar e colar, arrastando e largando os ficheiros na unidade de disco rígido externa ou através de um plano de cópia de segurança automática utilizando o Seagate Dashboard descrito em Apresentação do Seagate Dashboard.

#### <span id="page-7-0"></span>Desligar a unidade

CUIDADO: Para desligar a unidade, deverá fechar todas as janelas abertas na unidade de disco rígido externa. Para evitar a perda de dados, feche todas as aplicações do computador antes de desligar a unidade de disco rígido externa.

1 Clique no ícone **Remover o hardware com segurança** apresentado no tabuleiro do sistema, junto ao relógio.

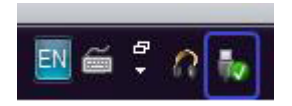

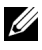

MOTAS: O ícone Remover o hardware com segurança parece um conector USB com um visto verde sobre ele.

- 2 Aparece um menu de lista pendente com os dispositivos que podem ser removidos do computador.
- 3 Clique na unidade de disco rígido externa no menu de lista pendente.
- 4 Quando uma mensagem de lista pendente indicar que é seguro remover o hardware, pode desconectar o dispositivo.

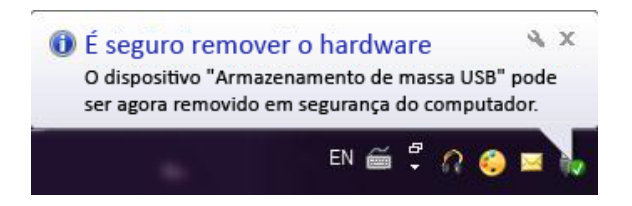

## <span id="page-8-0"></span>Apresentação do Seagate Dashboard

O Seagate Dashboard, fornecido com a sua unidade de disco rígido externa, é um utilitário de utilização fácil que protege o conteúdo do seu computador e das redes sociais. Poderá usufruir das seguintes funções:

- **Protecção de dados** Proteja os seus dados de forma contínua ou ocasionalmente através da criação de um plano automático de cópia de segurança.
- Partilha de multimédia Carreque as suas fotografias e vídeos em serviços populares de redes sociais, como Facebook, Flickr e YouTube.
- Armazenamento de multimédia Transfira fotografias e vídeos dos seus serviços de redes sociais para a sua unidade de disco rígido externa.

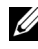

**W** NOTAS: É necessário instalar o instalador do Seagate Dashboard antes de iniciar o Seagate Dashboard.

Para mais informações, leia o Manual do Utilizador do Seagate Dashboard em <www.seagate.com/support/software/dashboard>ou visualize a ajuda online clicando no ícone Ajuda da aplicação Seagate Dashboard.

### <span id="page-9-0"></span>Resolução de problemas

Esta secção foi desenvolvida para que conheça os passos de solução de problemas e identifique soluções para problemas mais usuais com as unidades externas conectadas por USB.

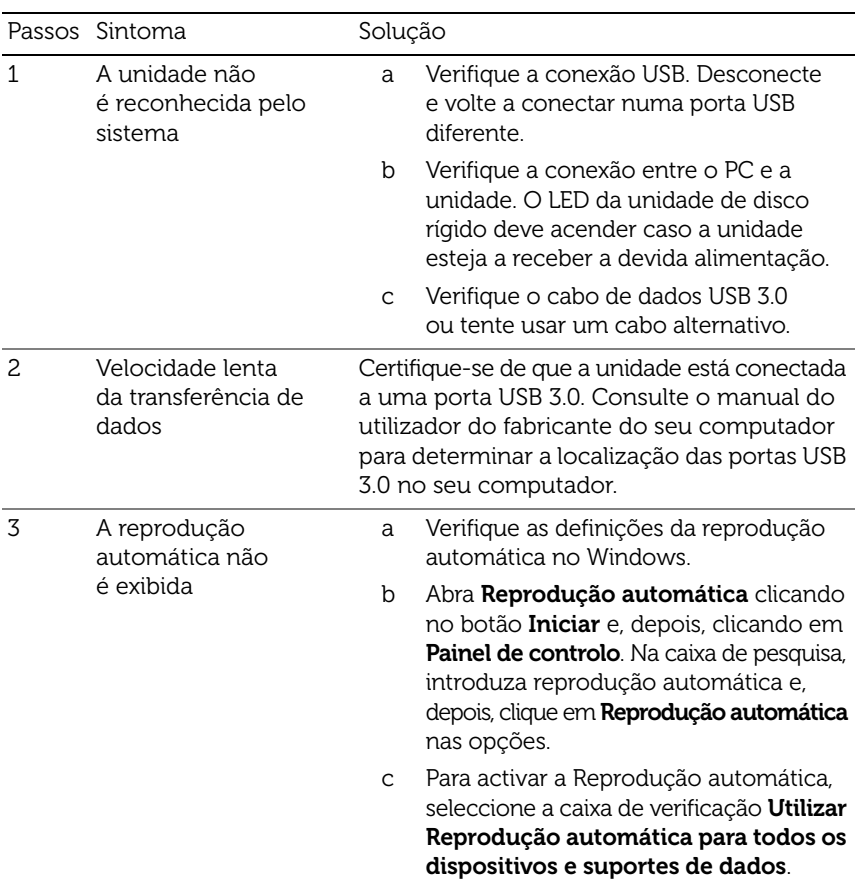

Problemas e soluções

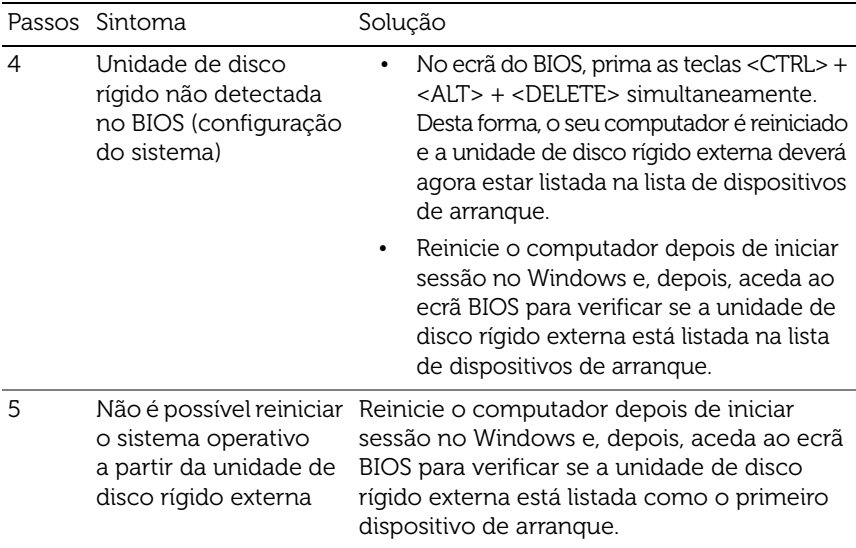

NOTAS: Antes de tentar os passos 4 e 5, certifique-se de que o seu computador está actualizado com os drivers e a versão BIOS mais recentes. Os drivers e a versão BIOS mais recentes podem ser transferidos a partir do website do fabricante. No caso de computadores Dell, visite www.dell.com/support.

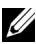

NOTAS: As combinações de teclas usadas para invocar o BIOS (configuração do sistema) no seu computador variam dependendo do fabricante do computador. Para mais informações, consulte o manual do utilizador ou o website do fabricante. No caso de computadores Dell, se premir a tecla <F2> durante o arranque do computador, o menu BIOS é iniciado e a tecla <F12> invoca o menu de arranque do computador.

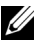

**24 NOTAS: Para diagnosticar a sua unidade de armazenamento num** computador Dell, pode iniciar a ferramenta PC Checkup Dell Diagnostics no ícone My Dell. Ou visite [www.dell.com/support/Diagnostics/us/en/19.](www.dell.com/support/Diagnostics/us/en/19)

#### <span id="page-11-0"></span>Estados e descrição dos LED da unidade de disco rígido

Estados do LED

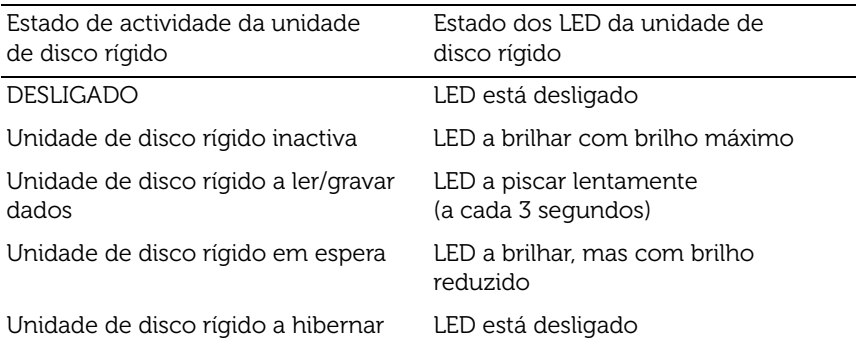

### <span id="page-12-0"></span>Contactar a Dell

NOTAS: Se não tiver uma ligação activa à Internet, poderá aceder às informações de contacto na sua factura de compra, guia de remessa, recibo ou catálogo de produtos Dell.

A Dell disponibiliza várias opções de assistência e apoio online e por telefone. A disponibilidade varia conforme o país e o produto, sendo que alguns serviços poderão não estar disponíveis na sua área. Para contactar a Dell relativamente a questões de vendas, assistência técnica ou serviço de clientes.

- 1 Visite [www.dell.com/support.](www.dell.com/support)
- 2 Seleccione a sua categoria de assistência.
- 3 Se não for um cliente dos EUA, seleccione o seu código de país no topo da página ou seleccione Todos para visualizar mais opções.
- 4 Seleccione o link apropriado de serviço ou assistência de que necessita.